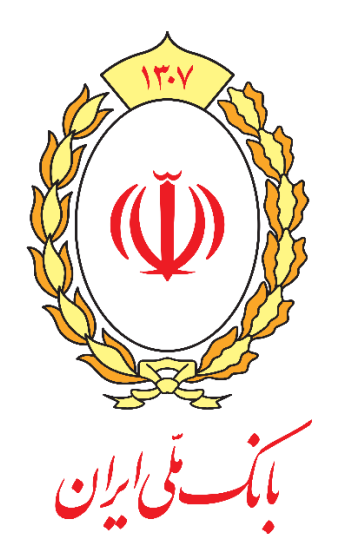

# **راهنمای کاربری**

# **فعال سازی رمز یکبار مصرف**

**از طریق USSD**

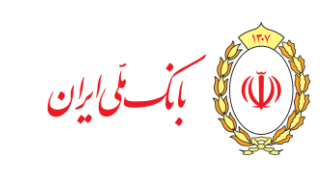

#### **مقدمه**

بانک ملی ایران در راستای حفظ اطالعات مشتریان خود و افزایش امنیت انجام تراکنش های اینترنتی، امکان تولید رمز دوم یکبار مصرف از طریق بستر USSD و پیامک را راه اندازی نمود. مشتریان میتوانند جهت استفاده از این سامانه ، مراحل زیر را به ترتیب انجام دهند:

#### **فعال سازی :**

ابتدا با استفاده از تلفن همراه ، کد دستوری **60#**\***737**\* را شماره گیری کنید. منویی شامل 4 گزینه ثبت نام، فعالسازی، ورود کد دریافتی از خودپرداز و تولید رمز مشاهده مینمائید.

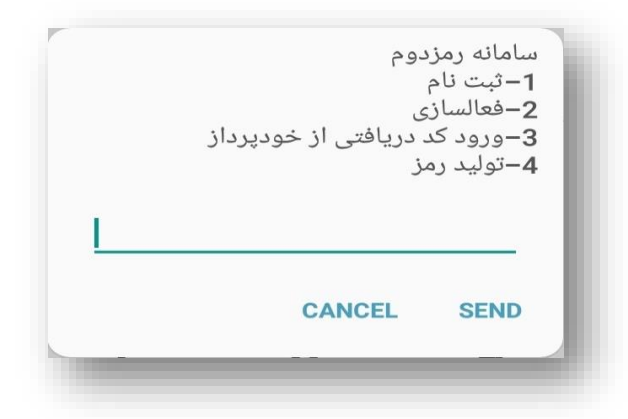

-1 **ثبت نام:** برای شروع فرآیند فعالسازی ابتدا گزینه 1 )ثبت نام( را انتخاب کنید. در این مرحله شماره تلفن همراه شما در سامانه ثبت شده و کد فعالسازی ( کد ۶ رقمی) از طریق پیامک ارسال خواهد شد.

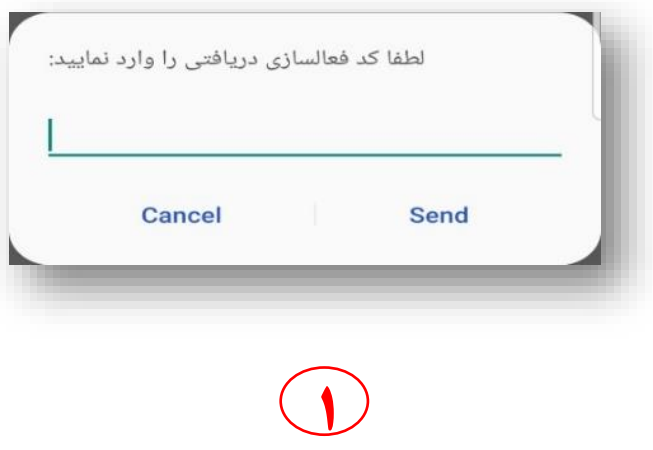

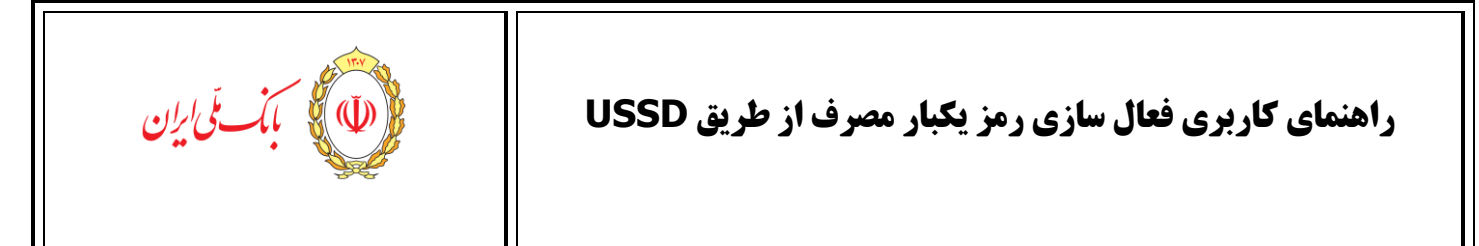

-2 **فعالسازی:** با شماره گیری کد دستوری **)2#**\***60**\***737**\*( وارد منوی فعالسازی میشوید. در این مرحله کد دریافتی از طریق پیامک را وارد نمایید. مدت زمان اعتبار این کد 3 دقیقه میباشد.

در این مرحله الزم است که یک رمز دلخواه 4 رقمی وارد کنید تا در مراحل بعد از آن استفاده کنید.

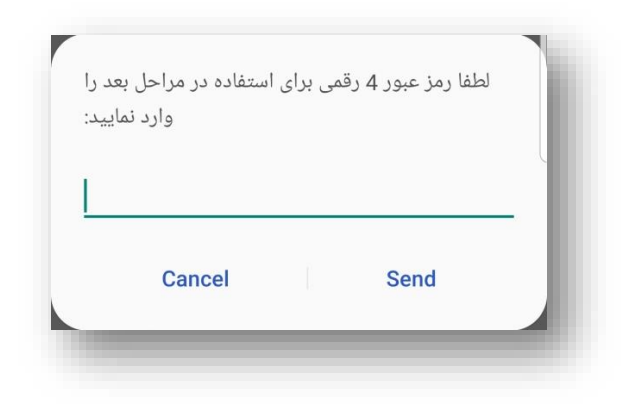

پس از وارد کردن رمز مورد نظر، پیغامی مبنی بر موفق یا ناموفق بودن فرآیند دریافت میکنید.

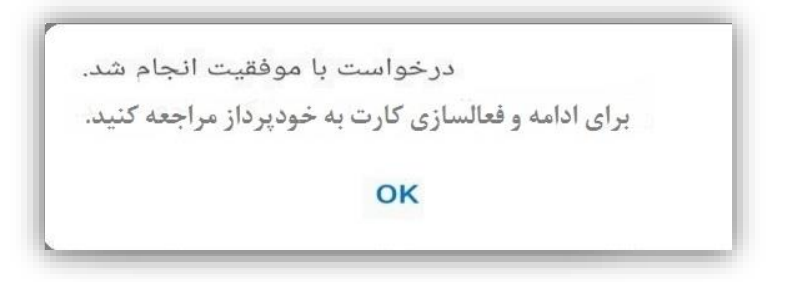

-3 **فعالسازی کارت از طریق دستگاه خودپرداز**: با مراجعه به یکی از دستگاههای خودپرداز و انجام مراحل

ľ

**2**

- زیر فرآیند فعالسازی را کامل کنید.
	- انتخاب منوی عملیات رمز
- انتخاب منوی فعالسازی رمز یکبار مصرف دوم
	- انتخاب گزینه USSD از منوی نوع فعالسازی
		- وارد کردن شماره تلفن همراه
			- تأیید اطالعات وارد شده
			- دریافت کد فعال سازی

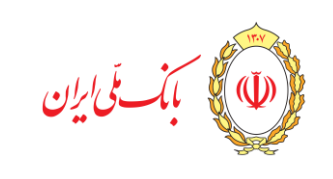

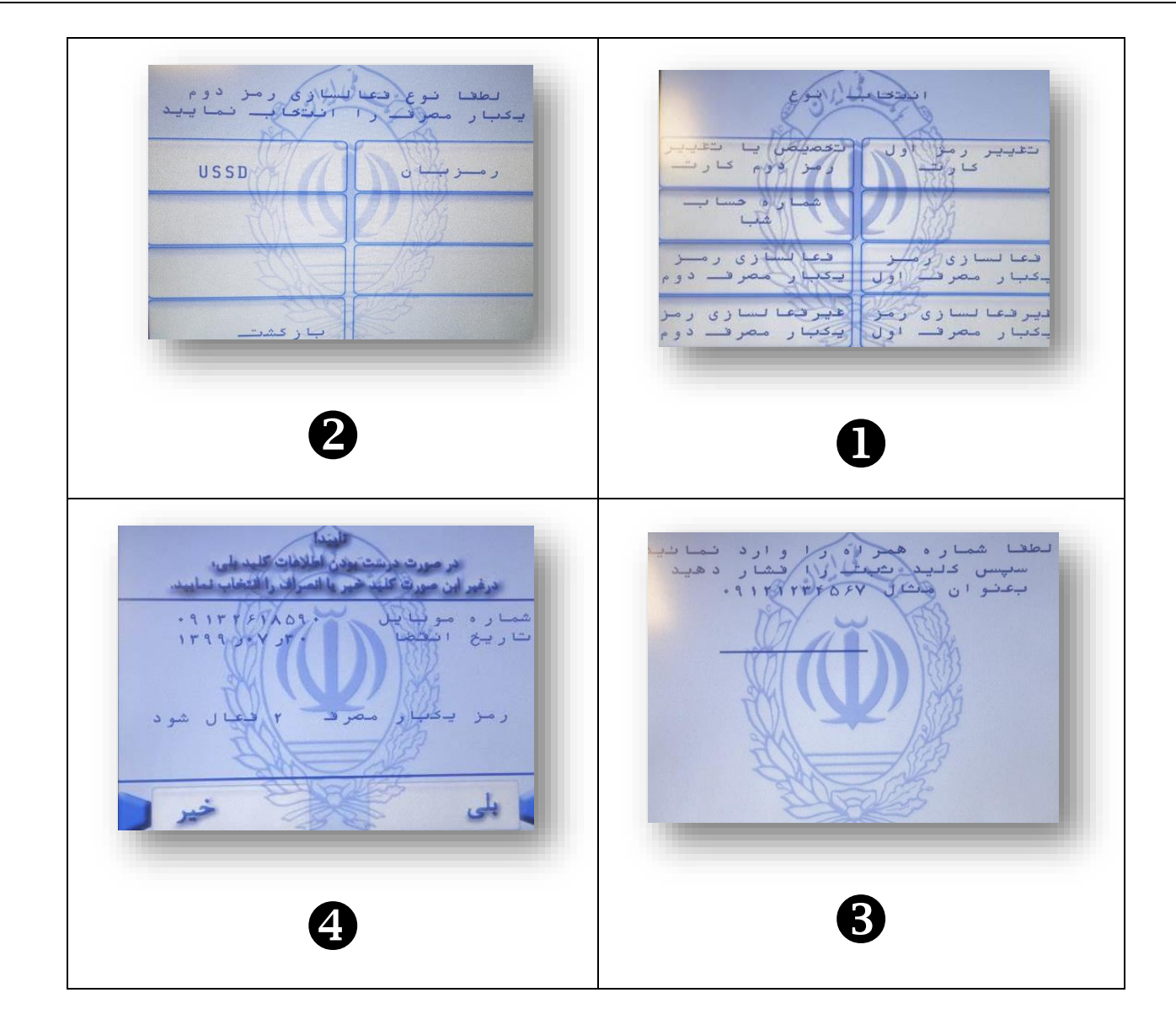

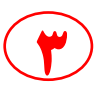

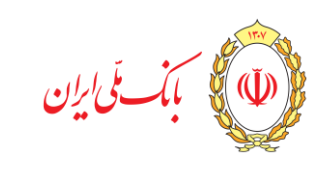

۱۳۹۸ - ۱۴:۴۸ ۱۷۰۷،۰۷<br>میاره ارجاع: ۱۳۳۷۱۵۲۳۸۱ - ۱۳۹۰<br>مصاره کارت: ۰۰۱۳۳۰ \*\*\*\* — شعالمازی رەز بفبارەھرف —<br>رەز دوم شماره ⊶وبايل:  $-90$   $x***719$ . تاریغ پایاں اممتبار .۳۰ل۰ر۱۳۹۹ ئر غسالىازى USSD : 12345678 : ملی کارت خود را دربرابر جعل سرقت<br>و سوء استفاده بیچه کنید: WWW.BMI.IR

در این مرحله با وارد نمودن کد دستوری **3#**\***60**\***737**\* ، کد دریافتی از خودپرداز را وارد نمائید. مراحل فعال سازی به پایان رسید و شما می توانید رمز دوم یکبار مصرف را به صورت زیر تولید و استفاده نمائید. شما می توانید برای سایر کارتهای بانکی خود نیز مرحله سوم را انجام داده و رمز دوم یکبار مصرف را برای آن فعال نمائید.

-4 تولید رمز : کد دستوری **4#**\***60**\***737**\* را شماره گیری نمائید. لیست کارتهایی که تاکنون فعال نموده اید، نمایش داده میشود. شماره ردیف کارت موردنظر )به عنوان مثال: 1 ( وارد و تأیید کنید. رمز چهار رقمی خود را که در مراحل فعال سازی تعیین نمودید را وارد و تأیید نمائید. رمز دوم یکبار مصرف از طریق پیامک برای شما ارسال میشود. توجه داشته باشید که اعتبار این رمز 60 ثانیه بوده و پس از آن باطل میشود.

ľ

**4**

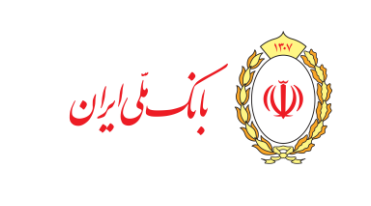

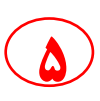